# **Command Line interactions and tools**

### **reminder of some tools**

- wc count the number of lines,words,characters
- tail see the last N lines of a file
- head see the first N lines of a file
- cat print out entire file to screen
- sed 'stream editor' edit data stream on the fly
- curl downloading tool for web/ftp data streams
- which list path to a program based on the \$PATH
- pwd print the current working directory
- ps processes running on the system
- man view manual pages about a command or program
- date date and time
- time prefix a command/program, report how long it took to run
- find find files/folders by name or other property
- du reports disk usage (e.g. how big a file or folder is)
- awk a simple language for processing files/great for column delimited data

#### **Reminder of some commands while at the command line**

- ˆ means "Control key"
- cancel a running application: ˆC
- end a session: ^D (End of File message)
- Tab to try to autocomplete (applications, filenames, directories)
- While typing on cmdline jump to end of line: ˆE
- Get back to the beginning of line: ˆA
- Up and down keys cycle through history of commands
- Type !! to execute the last command
- Type history to see list of previous commands
- Type !NUMBER to excute cmd from that list
- Type !g to run the last command that started with g

#### **Processes**

UNIX allows multiple processes (programs) to be run at the same time. While at the command line you can run a specific process, but your command line will be blocked until that program is finished.

Try this which will run a task which just pauses for 30 seconds.

sleep 30

Jobs are run in the foreground by default. While a job is running use ˆZ to suspend job.

sleep 30  $\hat{Z}$ [1]+ Stopped sleep 30

To keep the job running but put it in the **background** use the command bg which will puts process in background.

 $$$  bg  $[1]+$  sleep 30 &

If you want to put the job back in the foreground so you can interact with it or force cancel it use the command fg.

```
$ fg
fg
sleep 30
```
To launch a job directly into the background put an & at the end.

\$ sleep 30 **&**

It can still be brought to the foreground with fg.

A typical use if you are using a tool which generates graphical interface that you will interact with is to launch it in background. It will print out the process id of the command that is running.

\$ emacs **&** [1] 25341

# **More file manipulation**

### **Copying files**

To copy a file use the command cp.

```
$ touch one.txt # create an empty file
$ cp one.txt two.txt# copy one file to another
$ mkdir books # make a directory
$ cp one.txt books # copy into a directory
$ ls books # list the contents
one.txt
$ cp books more_books # copy the folder, will fail
cp: books is a directory (not copied).
$ cp -r books more_books # recursive copy succeeds
$ cp one.txt two.txt books # can copy more than one at a time
```

```
# will also OVERWRITE the previous
# one.txt that was in the folder
```

```
$ ls books
$ ls more_books
```
The command rsync can also be used to copy files between folders or between computers.

Here we copy a file that is located on your laptop called LOCALFILE onto the HPCC and will put it in the folder bigdata which is located in your home directory.

[your laptop] \$ rsync -a --progress LOCALFILE USER@cluster.hpcc.ucr.edu:bigdata/

Can also specify an explicit path (starts with /).

[your laptop] \$ rsync -a --progress LOCALFILE USER@cluster.hpcc.ucr.edu:/bigdata/gen220/USEI

Can copy FROM HPCC to your local computer

[your laptop] \$ rsync -a --progress USER@cluster.hpcc.ucr.edu:/bigdata/gen220/share/simple/

### **Moving files**

Moving files is just renaming them.

```
$ mv one.txt three.txt # rename one.txt to three.txt
$ mv three.txt books # relocate three.txt to books folder
$ cd books
$ mv one.txt two.txt three.txt .. # move these files back UP one
directory
$ ls # nothing in the 'books' directory
$ cd. . # go back$ 1s    # these files are in the current folder
one.txt two.txt three.txt books more_books
$ 1s books # is now empty, we moved everything
                      # out of there
```
### **Running programs**

How does UNIX determine what program to run?

Try typing echo \$PATH to see your search directory. Also do env to see all environment variables.

You can use the command which to tell you where a program is located

which nano *# will tell you where the nano program # is located*

# **Useful utility - grep**

To search a file for matches the grep command is really useful and powerful. Here we will show a short example with more details later.

# **Output from programs**

Remember that we can redirect output with > which will overwrite a file and >> will append to end. If we want instead of storing it we wanted to pass the output from one program into another we use the | or pipe.

For example - count how many words and letters are in this message:

echo "This is a long sentence" **|** wc

Let's get a few datasets together and try out some simple tools.

If you haven't already checked out the github data repository for the class examples do this:

git clone https://github.com/biodataprog/GEN220\_data.git

You can also browse this dataset [https://github.com/biodataprog/GEN220\\_data](https://github.com/biodataprog/GEN220_data)

Now lets run some basic UNIX tools on these data.

```
cd GEN220_data
ls # see what is in the folder, notice there is a 'data' folder
cd data
# take a look at one of the files
more codon_table.txt # Also see it here https://github.com/biodataprog/GEN220_data/blob/main
# let's see how many codons are in the codon table
wc -l codon_table.txt
# now let's see how many codons there are which code for Valine
grep Valine codon_table.txt # see how many show up
# now lets just report the count of the number in there
grep Valine codon_table.txt | wc -l
# note that grep is also really useful - you can tell it just to report the number of lines
# the following also works
grep -c Valine codon_table.txt
# can pass to sort program if you want as another way to show this
grep cine codon_table.txt
grep cine codon_table.txt | sort
```
### **Running Bioinformatics Programs**

On the UCR HPCC there are many installed applications through a UNIX module system. To load a module means to make that program part of your path and in some cases will set other environment variables.

For example to get access to the BLAST suite.

```
$ which blastn
/usr/bin/which: no blastn in ....
```

```
$ module load ncbi-blast
$ which blastn
/opt/linux/centos/7.x/x86_64/pkgs/ncbi-blast/2.2.30+/bin/blastn
```
There are multiple versions installed on the system

```
module avail ncbi-blast
```

```
---- /opt/linux/centos/7.x/x86_64/modules -------------------------------
ncbi-blast/2.2.22+ ncbi-blast/2.2.30+(default) ncbi-blast/2.6.0+
ncbi-blast/2.2.25+ ncbi-blast/2.2.31+ ncbi-blast/2.7.1+
ncbi-blast/2.2.26 ncbi-blast/2.3.0+ ncbi-blast/2.8.0+
ncbi-blast/2.2.26+ ncbi-blast/2.4.0+ ncbi-blast/2.8.1+
ncbi-blast/2.2.29+ ncbi-blast/2.5.0+ ncbi-blast/2.9.0+
```
You can load a specific version

```
module load ncbi-blast/2.9.0+
which blastn
/opt/linux/centos/7.x/x86_64/pkgs/ncbi-blast/2.9.0+/bin/blastn
module unload ncbi-blast
/usr/bin/which: no blastn in ....
```
See what versions of modules you currently have loaded

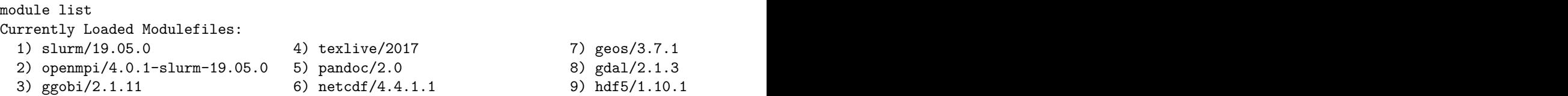

#### **Running programs**

curl is useful downloading from remote sites. URLs either FTP, HTTP, or HTTPS.

\$ curl https://www.uniprot.org/uniprot/E3Q6S8.fasta >tr**|**E3Q6S8**|**E3Q6S8\_COLGM RNAse P Rpr2/Rpp21/SNM1 subunit domain-containing protein

```
OS=Colletotrichum graminicola (strain M1.001 / M2 / FGSC 10212) GN=GLRG_02386 PE=4 SV=1
MAKPKSESLPNRHAYTRVSYLHQAAAYLATVQSPTSDSTTNSSQPGHAPHAVDHERCLET
NETVARRFVSDIRAVSLKAQIRPSPSLKQMMCKYCDSLLVEGKTCSTTVENASKGGKKPW
ADVMVTKCKTCGNVKRFPVSAPRQKRRPFREQKAVEGQDTTPAVSEMSTGAD
$ curl -OL https://www.uniprot.org/uniprot/E3Q6S8.fasta
```

```
% Total % Received % Xferd Average Speed Time Time Time Current
                    Dload Upload Total Spent Left Speed
100 345 100 345 0 0 724 0 --:--:-- --:--- --:---: 724
```
\$ curl -o myseqfile.fa https://www.uniprot.org/uniprot/E3Q6S8.fasta

Often use the -L in curl to allow URL redirects. There are also resuming options (-C) and ways to pass in username/password for authenticated sites. Also

- wget also gets web/FTP on commandline
- ncftpget for ftp
- Iftp a command line FTP client also works for http/web

### **Redirect output and input**

> - write out the output to file (create it if empty, and overwrite if exists)

\$ curl https://www.uniprot.org/uniprot/E3Q6S8.fasta > E3Q6S8.fa

>> - write out output to a file (create it if empty) but append to the end of the file

```
$ echo "my name is " >> what_is_my name
$ echo "Joe" >> what_is_my_name
$ cat what_is_my_name
my name is
Joe
```
< - This is for redirecting INPUT from a file. We'll talk about this more but is how we might pull a set of commands into a program expecting input

\$ R --no-save < My\_R\_commands.R

#### **Compression**

File compression can save disk space, reduce file transfer time when copying between computers

- gzip for GNUzip compression. Single file at a time.
- pigz is parallelized and can use multiple processors

```
$ pigz file.txt
```

```
$ du -h data/Nc20H.expr.tab # report how big the file is
656K data/Nc20H.expr.tab
$ pigz data/Nc20H.expr.tab # to compress
$ du -h data/Nc20H.expr.tab.gz # report size of compressed file
236K data/Nc20H.expr.tab.gz
$ pigz -d data/Nc20H.expr.tab.gz # to uncompress
  • bzip2 for Bzip compression. Better compression than gzip but slower.
```
• pbzip2 is parallelized and can use multiple processors

```
$ module load pbzip2
```

```
$ bzip2 data/Nc20H.expr.tab # compress with bzip2
$ du -h data/Nc20H.expr.tab.bz2 # report size of bzipped file
204K data/Nc20H.expr.tab.bz2
$ bunzip2 data/Nc20H.expr.tab.bz2
```
zcat, zmore and bzcat, bzmore to read compressed files on the fly

\$ zmore file.gz

### **Disk space usage of files**

du - disk usage \* -h – show result in human readable output (eg butes, Kilobytes, Gigabytes) \$ –time - show time of last update

```
$ du -h /bigdata/gen220/shared/data_files/S_cerevisiae_ORFs.fasta
11M /bigdata/gen220/shared/data_files/S_cerevisiae_ORFs.fasta
$ du /bigdata/gen220/shared/data_files/S_cerevisiae_ORFs.fasta
10752 /bigdata/gen220/shared/data_files/S_cerevisiae_ORFs.fasta
$ du -h --time /bigdata/gen220/shared/data_files/S_cerevisiae_ORFs.fasta
```
Can also be used on folders to summarize the total size of contents of a folder.

# **Running programs**

The pipe operator | allows you to instead of redirecting output to a file, redirect it to another program. Specifically the STDIN of the other program. This is very powerful and allows you to chain together different processes

```
$ zcat data/Nc20H.expr.tab.gz | wc -l
# output from zcat is printed to STDOUT and that is redirected
# to the command wc with the -l option which in turn
# expects input on STDIN.
# Output from a program can be fed to a pager like less
$ blastn -help | less
```

```
$ fasta36 query db | more
$ fasta36 query db | tee report.out | more
```
tee is a program which reads from STDIN and writes this BOTH to a file and to STDOUT. A way to monitor a program but to also detach from reading the messages and still capture it all to a file.

Multiple pipes can be used, and building together we can start to construct a series of queries. Will go into this more in detail in the next lecture but here we process a file and capture

```
# shows top ten results from a blast report
$ zcat data/blast.out.gz | head -n 10
# returns the total number of unique items found in column 1
$ zcat data/blast.out.gz | awk '{print $1}' | sort | uniq | wc -l
# take output from blast program, compress it on the fly to a new file
$ blastn -query query.fa -db db.fa -outfmt 6 | gzip -c > blastresult.gz
```
## **Using the HPCC cluster**

On Biocluster there are a couple of folder structures to understand

- /rhome/USERNAME your home directory limited space (20gb)
- /bigdata/labname/USERNAME your 'bigdata' folder (bigger space (100gb+)
- /bigdata/labname/shared shared folder space for your lab

Currently everyone is in the the gen220 'lab' during this course so you have access to /bigdata/gen220/shared and /bigdata/gen220/USERNAME

How much data am I using currently: https://dashboard.hpcc.ucr.edu

/scratch - local space on a cluster node which is FAST disk access but temporary (30 days)

#### **Transferring data**

Graphical tools: Filezilla - <https://filezilla-project.org/download.php>

Command-line:

```
# interactive FTP client
$ sftp USERNAME@cluster.hpcc.ucr.edu
# copy a file
$ scp USERNAME@cluster.hpcc.ucr.edu:fileoncluster.txt ./file-on-your-machine.txt
# copy a folder, recursively
$ scp -r USERNAME@cluster.hpcc.ucr.edu:/bigdata/gen220/shared/simple .
```

```
# rsync copies, but can check and only copy changed files
$ rsync -a --progress USERNAME@cluster.hpcc.ucr.edu:/bigdata/gen220/shared/simple .
# copy FROM your computer TO the cluster, swap order - here
# copy a folder back to your HOME directory
$ scp -r simple USERNAME@cluster.hpcc.ucr.edu:
```
### **Submitting jobs**

Currently only shown login to the main "head" node (cluster.hpcc.ucr.edu)

To use the 6500 CPUs we need to submit job for running. This is called a job management or queueing system.

We use SLURM on the UCR system currently.

We use the SLURM queuing systems on HPCC. Read info here for more resources. [http://hpcc.ucr.edu/manuals\\_linux-cluster\\_jobs.html](http://hpcc.ucr.edu/manuals_linux-cluster_jobs.html)

Getting an interactive shell (eg get your own CPU to do work on)

```
$ srun --pty bash -l
$ srun --nodes 1 --ntasks 2 --mem 8gb --time 8:00:00 --pty bash -1
```
You can type this in on the cmdline (also click [here](https://www.uniprot.org/uniprot/Q5T6X5.fasta) to see what you will be retrieving )

```
module load ncbi-blast
module load db-ncbi
curl -0 https://www.uniprot.org/uniprot/Q5T6X5.fasta
blastp -num_threads 2 -query Q5T6X5.fasta -db swissprot -out result.blastp
```
#### **Batch/non-interactive job**

You can also make this a job script (call it job.sh)

```
#!/bin/bash
module load ncbi-blast
module load db-ncbi
curl -O https://www.uniprot.org/uniprot/Q5T6X5.fasta
blastp -num_threads 2 -query Q5T6X5.fasta -db swissprot -out result.blastp
```
Submit it with the following options

\$ sbatch -N 1 -n 2 -p short job.sh

Requesting job resources

- number of CPUs: –ntasks N OR -n
- memory: –mem Xgb
- runtime: –time 12:00:00

 $\bullet~$ outputfile: –out results.log

Can also set these INSIDE the script

```
#!/bin/bash
#SBATCH --nodes 1 --ntasks 2 --mem 2gb --time 2:00:00
module load ncbi-blast
module load db-ncbi
curl -O https://www.uniprot.org/uniprot/Q5T6X5.fasta
blastp -num_threads 2 -query Q5T6X5.fasta -db swissprot -out result.blastp
```